#### Initial operation

Before the initial operation do a visual test of all the soldering joints and the components. Make sure all ICs have been inserted in the proper orientation. Check for short cuts on the parallel port connector (LPT). On Interface-Relay board, change transistor base resistors from 4k7 to 1k, if used. If the CNC software offers an option for the output pulse with, set it to at least 10µS (15µS recommended).

#### Part list

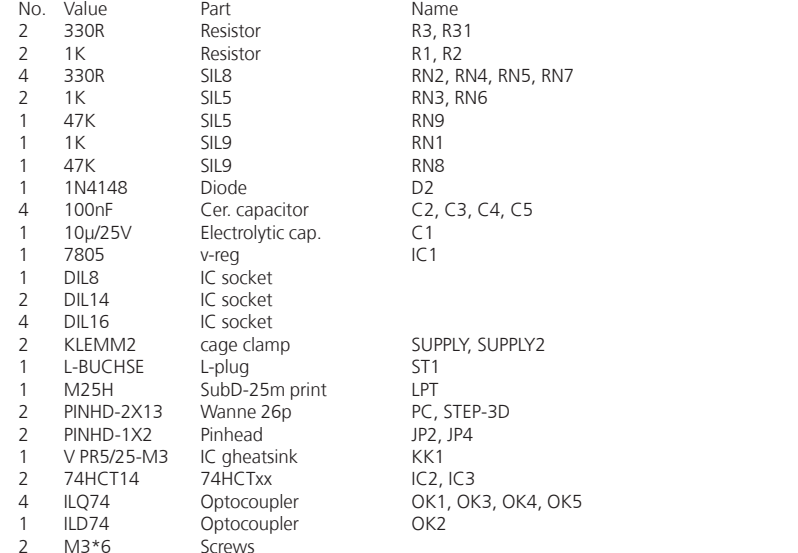

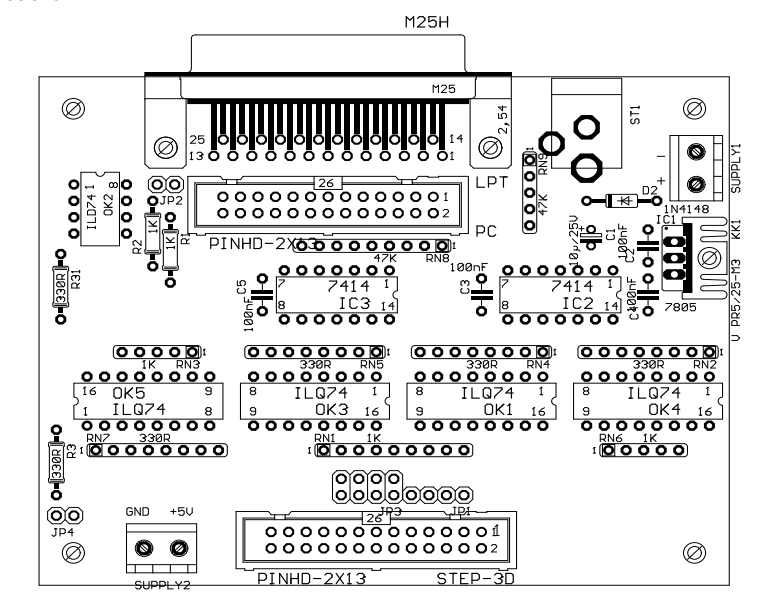

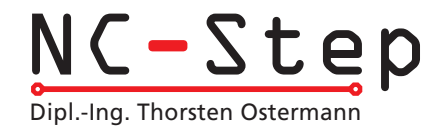

# Assembly Information

# Optocoupler board for PC printer port

### Rev. 1.2 (last updated 14.12.2006)

### Exclusion of Liability, EMC (electromagnetic compatibility)

Although all parts of the circuitry have been thoroughly tested NC-Step does not give any warranty or other assurance as to the operation or functionality of the circuitry or the documentation. NC-Step especially takes no responsibility for any damages caused by reproduction, reverse engineering or initial operation of the here described circuits.

The optocoupler board is an OEM product made for use in industry, electronic trade and other EMC experienced sectors. According to EMVG §5, section 5 this product does not require CE qualification. Cabling, used amplifiers, power supply and the surrounding environment are factors that influence the EMC properties of a device. A device using one or more optocoupler boards must of course be evaluated according to corresponding directives, when CE conformity must be documented. During development all possible means were used to conform to EMC regulations.

#### Hints for trouble shooting, support

Please read the documentation carefully at first and check the circuitry. You may also the NC-Step homepage www.nc-step.de in order to look for hints and bug fixes. If these hints and the additional help in the forum on www.NC-Step.de don't answer all your questions, contact me for further help, by email. Please provide a detailed description of the problem and your configuration. (Power supply, used Software a.s.o.) -> E-Mail: Ostermann@NC-Step.de

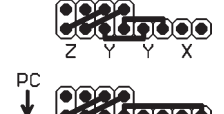

Ste

# Fitting with components

When fitting the board with components, make sure to follow the general rules:

- Start with the small components (resistors, diodes, capacitors, ...)
- Be careful to assemble with correct polarity (diodes, electrolytic caps, resistor arrays, ...)
- All ICs should be set on sockets for safety reasons.
- The optocoupler are ILD74 and ILQ74. CNY 74 can be used as a replacement, but the max. frequency will be lower.

• J1 and J3 are a connector field to distribute clock and direction signals for different axes configurations. See picture abouve for details. First one is standard 3/4 axes config. The 2nd one is for gantry on Y-axis, 3rd for gantry on X-axis, both requiring additonal 4th axix board. Use isolated wires to make the connections as shown abouve.

# External connections

- Use a standard 1:1 wired 25 pin D-SUB cable for connection to the printer port.
- Pinhead "3D-Step" is used to connect the 3D-Step or the interface board. If the optocoupler board is used with other circuits, 5V DC must be supplied at "Supply 2".

• On the PC side, a power supply with 11..17V AC or 8..12V DC, 25mA is necessary. Use a small wall plug power supply or 12V DC from PC's power supply. Do NOT use the stepper motor power supply, because it is not galvanic isolated to the power electronics.If you want to use 5V DC power supply on PC side, short the Diode D1 and IC1 (outer drills).

• JP2 and JP4 can be used to acces the unused 16th optocoupler

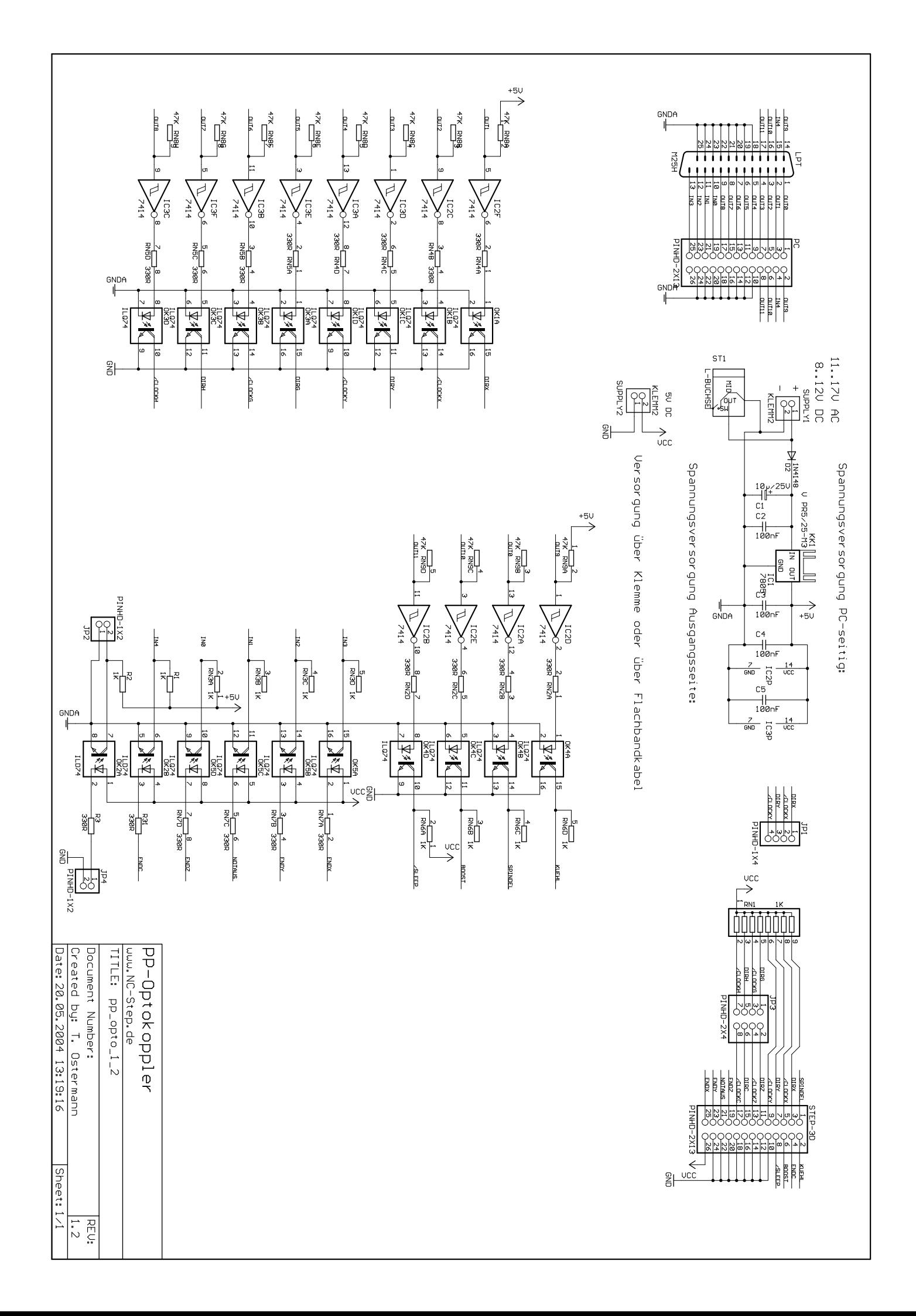